#### *Capitalise***: reverse calculations and income requirements**

1. In a straightforward reverse calculation you enter the capital sum …

### **Calculation parameters**

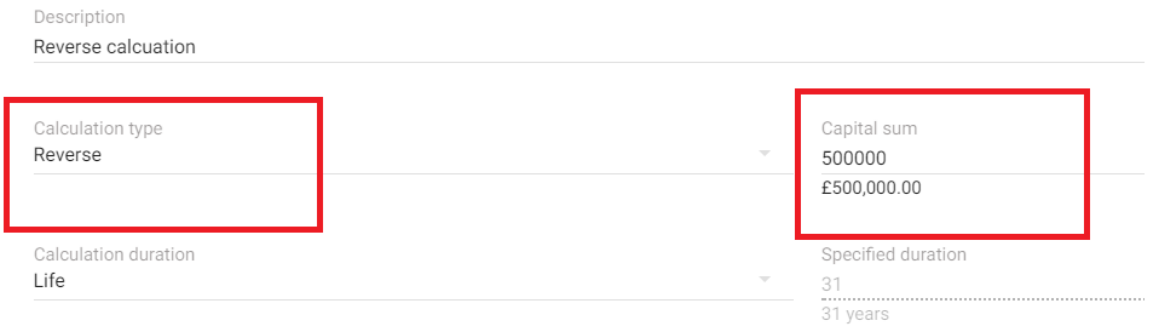

… and then see what income requirement that provides:

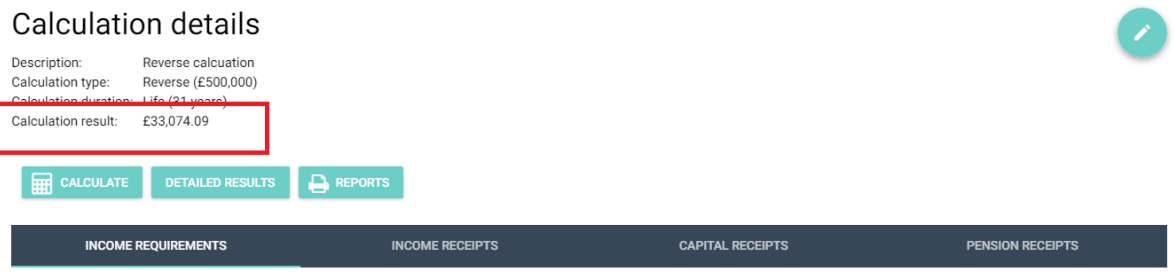

No income requirement is entered in a standard reverse calculation, as this is calculated from the specified capital sum.

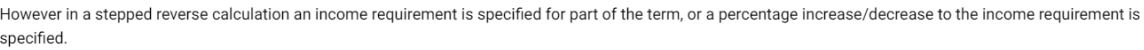

**ENTER STEPPED INCOME REQUIREMENT** 

- 2. However you can also:
	- Set the income requirement for a given period (e.g. £20,000 for the 1<sup>st</sup> 5 years of the term), or
	- Specify a percentage increase/decrease in the income requirement at a given point (e.g a 20% decrease from age 70 onwards).
- 3. To do either, click on the *Enter stepped income requirement* button in the *Income requirements* tab:

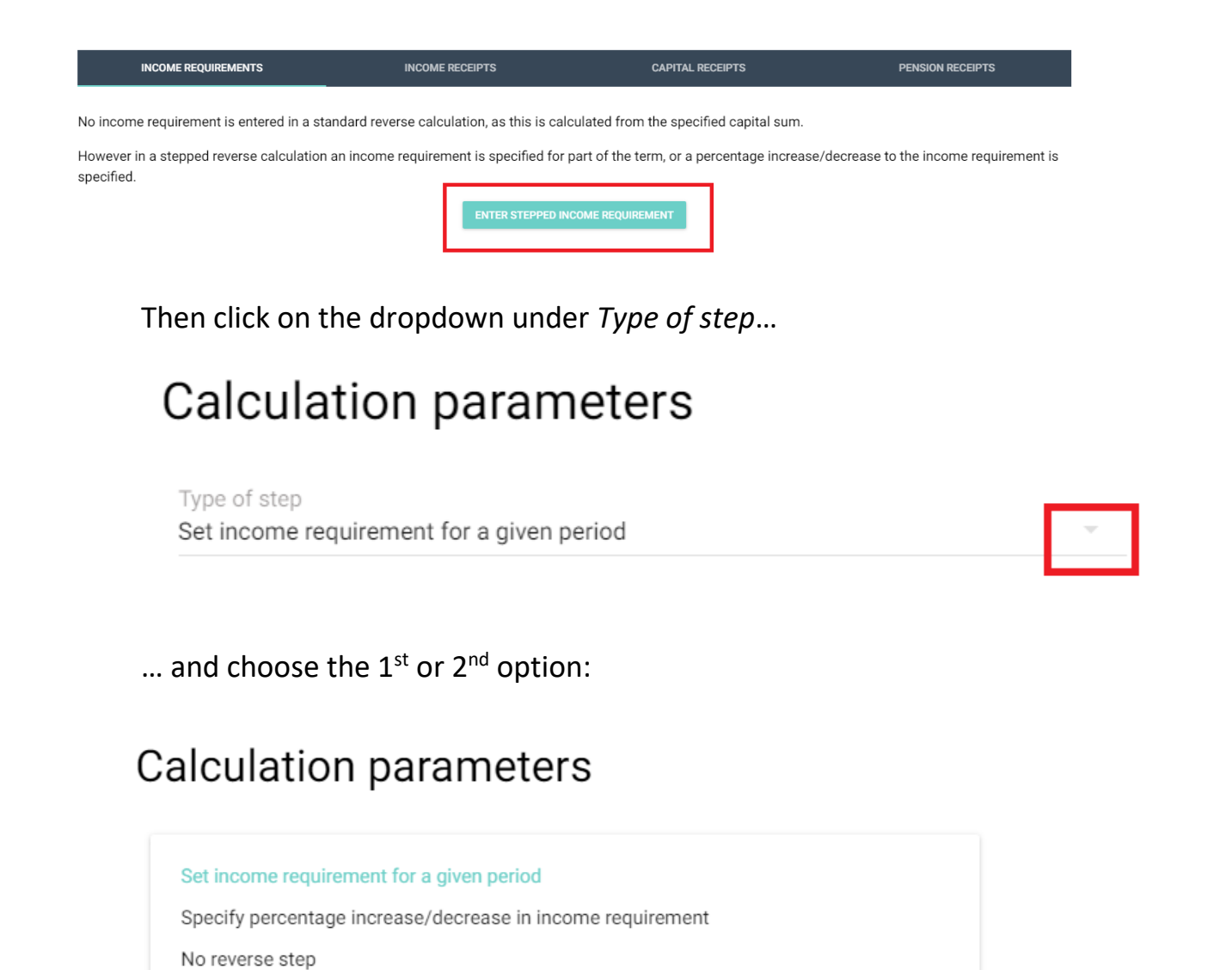

4. **To set an income requirement for a given period**, select the period you want it to apply for (note, because of the way the calculation algorithm works, you can't include the  $1<sup>st</sup>$  year of the term) and then enter the amount …

## Calculation parameters

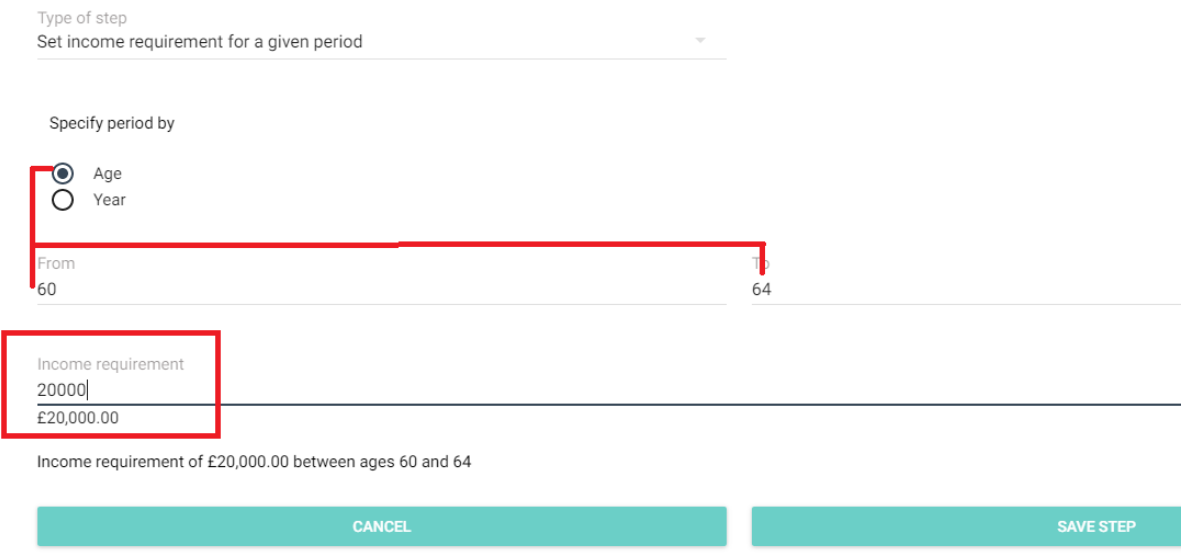

… and click *Save step*.

You'll see a summary of the step at the bottom of the screen and, when you click *Calculate*, the result at the top:

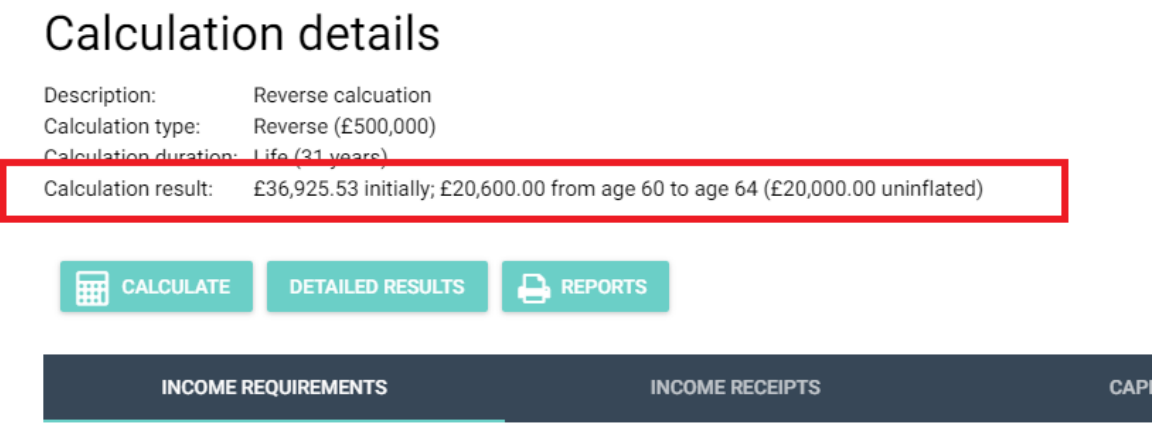

No income requirement is entered in a standard reverse calculation, as this is calculated from the s

However in a stepped reverse calculation an income requirement is specified for part of the term, c specified.

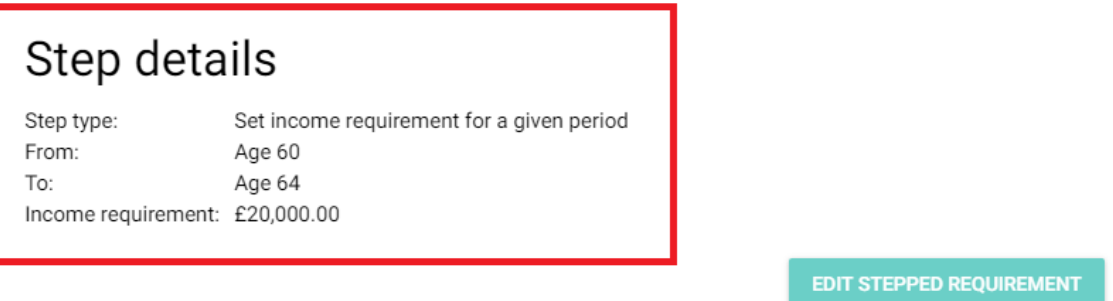

Note that the set income is shown as an inflated and an uninflated value.

After the period of the step has ended, the income requirement will revert to the original £36,926, inflated.

5. **To specify an increase or decrease in the income requirement** for a given period, select the period you want it to apply for, select if you want an increase or decrease and then the percentage:

#### **Calculation parameters**

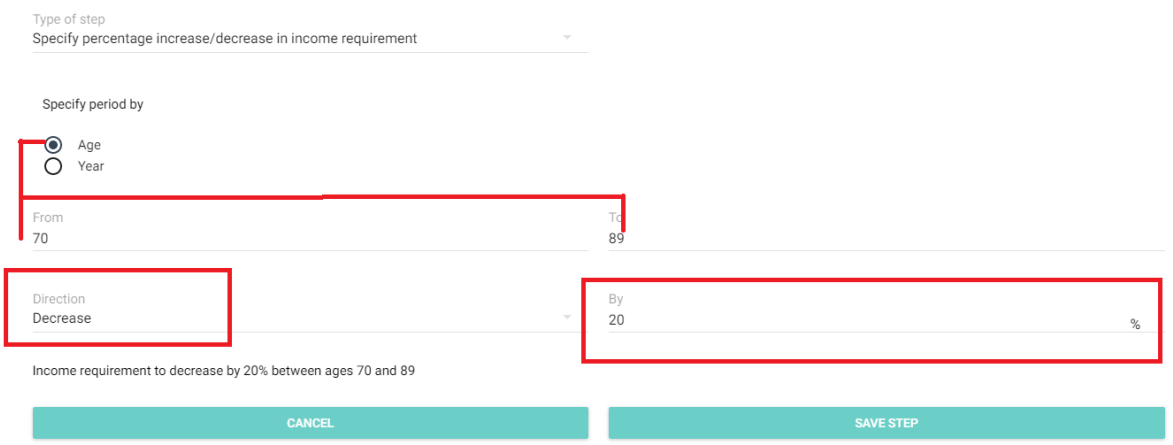

Note you can set the period so it's the first part of the term, the end part (which is what we've done in the example above) or for a period in the middle.

Click Save step and ...

# **Calculation details**

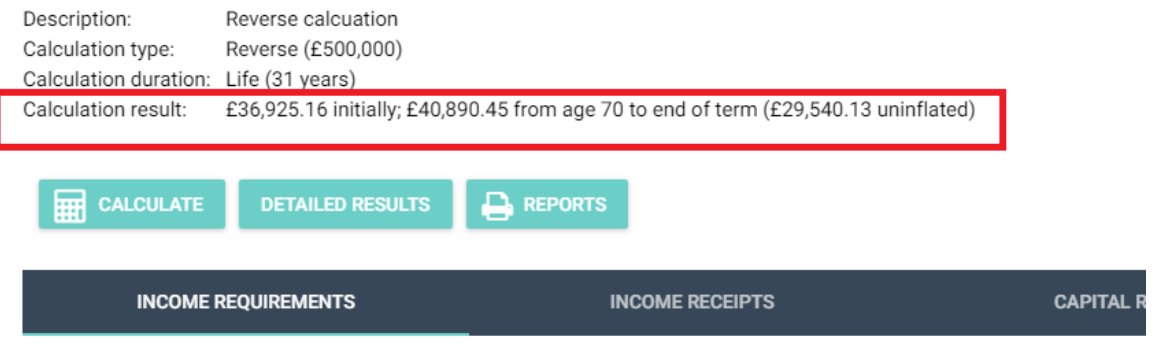

No income requirement is entered in a standard reverse calculation, as this is calculated from the speci

However in a stepped reverse calculation an income requirement is specified for part of the term, or a p specified.

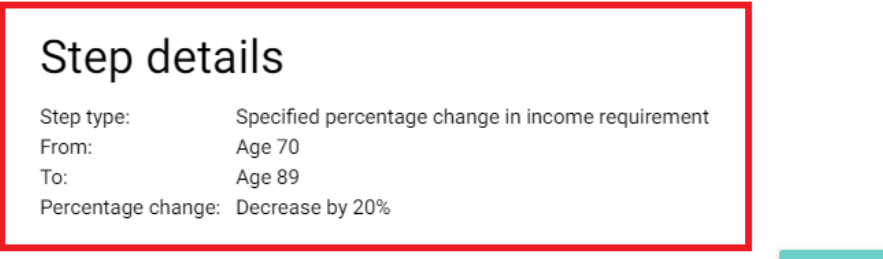

EDIT STEPPED REQUIREMENT

… you'll see a summary of the step at the bottom of the screen and, when you click *Calculate*, the result at the top.

Note that at the point the changed income comes into effect it's shown as an inflated and an uninflated value.